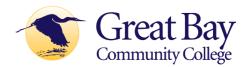

## 2023-2024 Accept Financial Aid Online

Follow these instructions to accept or decline the terms, conditions, and aid offered for 2023-2024 in SIS.

\*\*You may enter a decision online only one time.\*\*

If you change your mind after accepting/declining aid online, please contact the Office of Financial Aid at <a href="mailto:gbfinaid@ccsnh.edu">gbfinaid@ccsnh.edu</a>.

- 1. Log into the Student Information System (SIS) <a href="http://sis.ccsnh.edu">http://sis.ccsnh.edu</a>
- 2. Click on Financial Aid

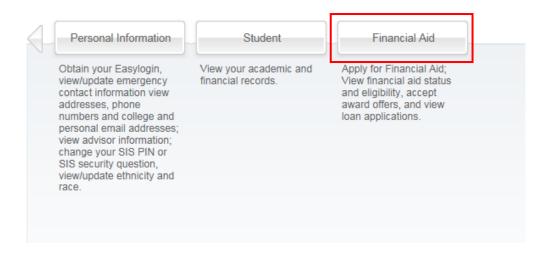

### Click on Aid Offers:

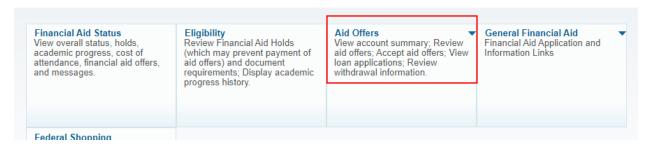

3. Click on Aid Offer for Aid Year:

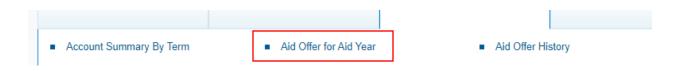

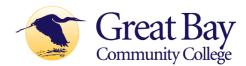

4. Select **Great Bay** as your campus:

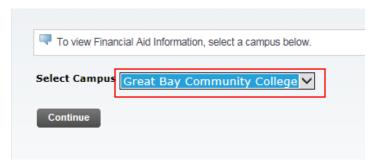

Select the 2023-2024 Aid Year (Note, screenshots have not been updated):

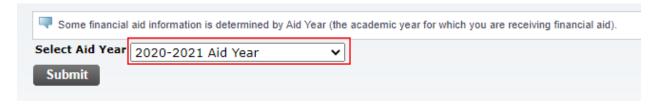

Click on **Aid Offer Overview** to view the detail of the financial aid package:

# Aid Offer Package for 2020-2021 Aid Year

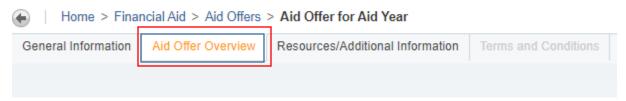

Click on **Resources/Additional Information**. Four questions must be answered before you continue to the next tab, use the drop-window options, then click "Submit information":

## Aid Offer Package for 2020-2021 Aid Year

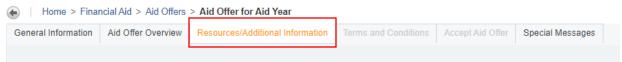

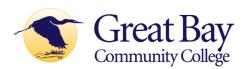

## Respond to four questions, then click "Submit information":

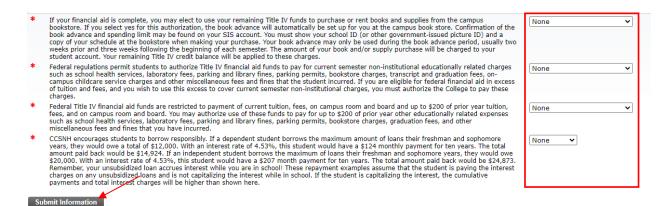

Click on the "**Terms and Conditions**" Tab. Read the Disclosure about using financial aid to defer your bill payment and our disclosure of collection costs, and click "Accept" to continue:

## Aid Offer Package for 2020-2021 Aid Year

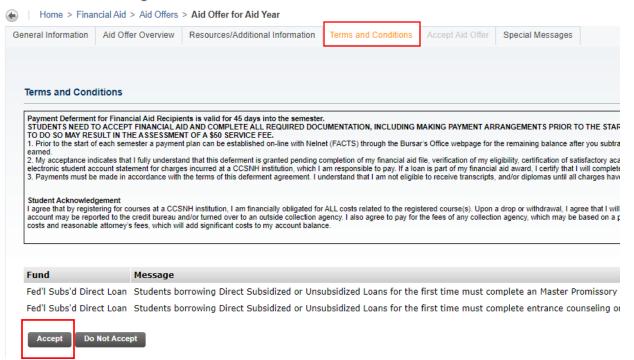

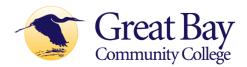

Click on "Accept Aid Offer" to accept or decline individual aid awards:

Use the entry box to accept or decline your individual awards. On this page, you can also accept a partial amount of the offered award. For example, if you want to borrow only \$2,000 of your student loan, then enter the \$2,000 into the field provided. Click "Submit Decision" to send us your acceptance.

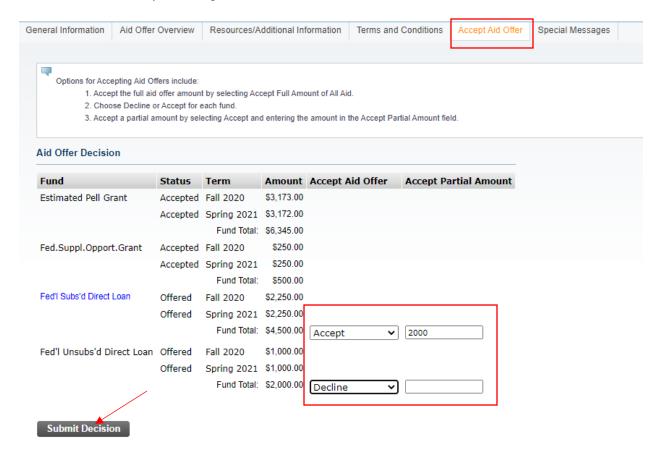

#### Loan Borrowers: complete loan requirements online

If you plan to borrow a student loan in your financial aid offer, you may be required to complete Loan Entrance Counseling and/or a Loan Agreement/MPN. Fulfill this requirement by clicking on any links appearing below "Unsatisfied Disbursement Requirements:

#### **Unsatisfied Disbursement Requirements**

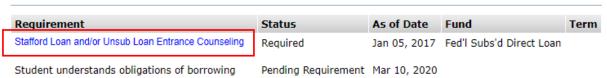

The Financial Aid Office will be notified of your online acceptance. Contact the Enrollment Center to request subsequent changes in writing.